You can set the environment for the gurobi software with the command: module load gurobi/v911

Please check the gurobi license server with: gurobi\_cl -tokens

The variable GRB\_LICENSE\_FILE must point to the right license file /usr/appsoft/gurobi/gurobi.lic Please check this variable with the command echo \$GRB\_LICENSE\_FILE You can check the gurobi license server with gurobi\_cl –tokens

Please check the gurobi web pages here: [Gurobi](https://www.gurobi.com) Please check the gurobi documentation pages here: [Gurobi Documentation](https://www.gurobi.com/documentation) Academic Use only - please read and accept [End User License Agreement](https://www.gurobi.com/eula)

From: <https://www1.tu-ilmenau.de/hpcwiki/>- **hpcwiki**

Permanent link: **<https://www1.tu-ilmenau.de/hpcwiki/doku.php?id=gurobi&rev=1647260586>**

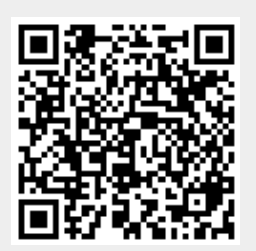

Last update: **2022/03/14 13:23**